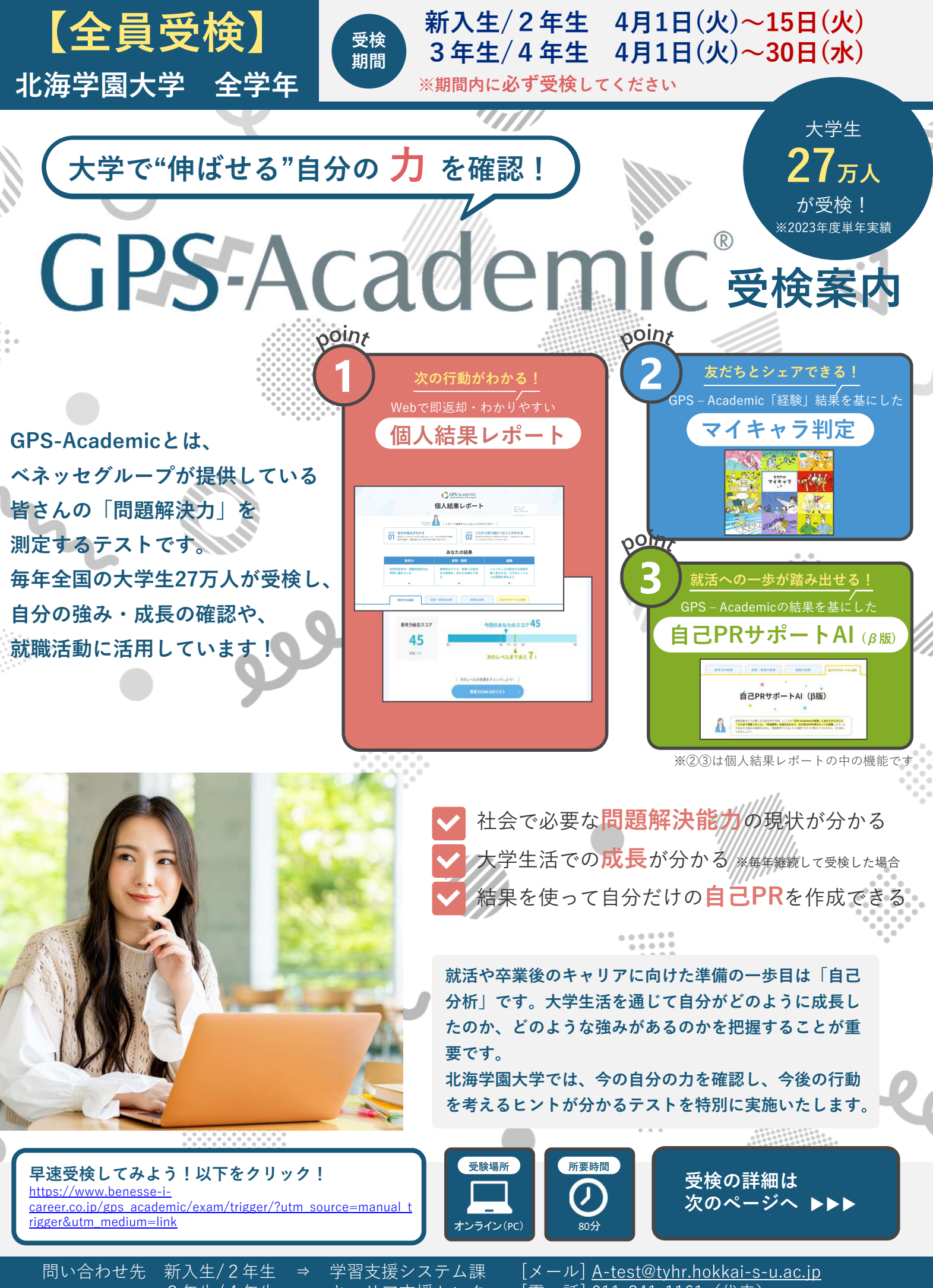

3年生/4年生 ⇒ キャリア支援センター [電 話] 011-841-1161(代表) ※受検時の操作に関する問い合わせは次ページの受検者サポートデスクにご連絡ください。

**GPS-Academic**® 受検前の準備と 注意事項

GPS-Academicは

パソコン・タブレットで受検 するテストです。

- 準備するもの -

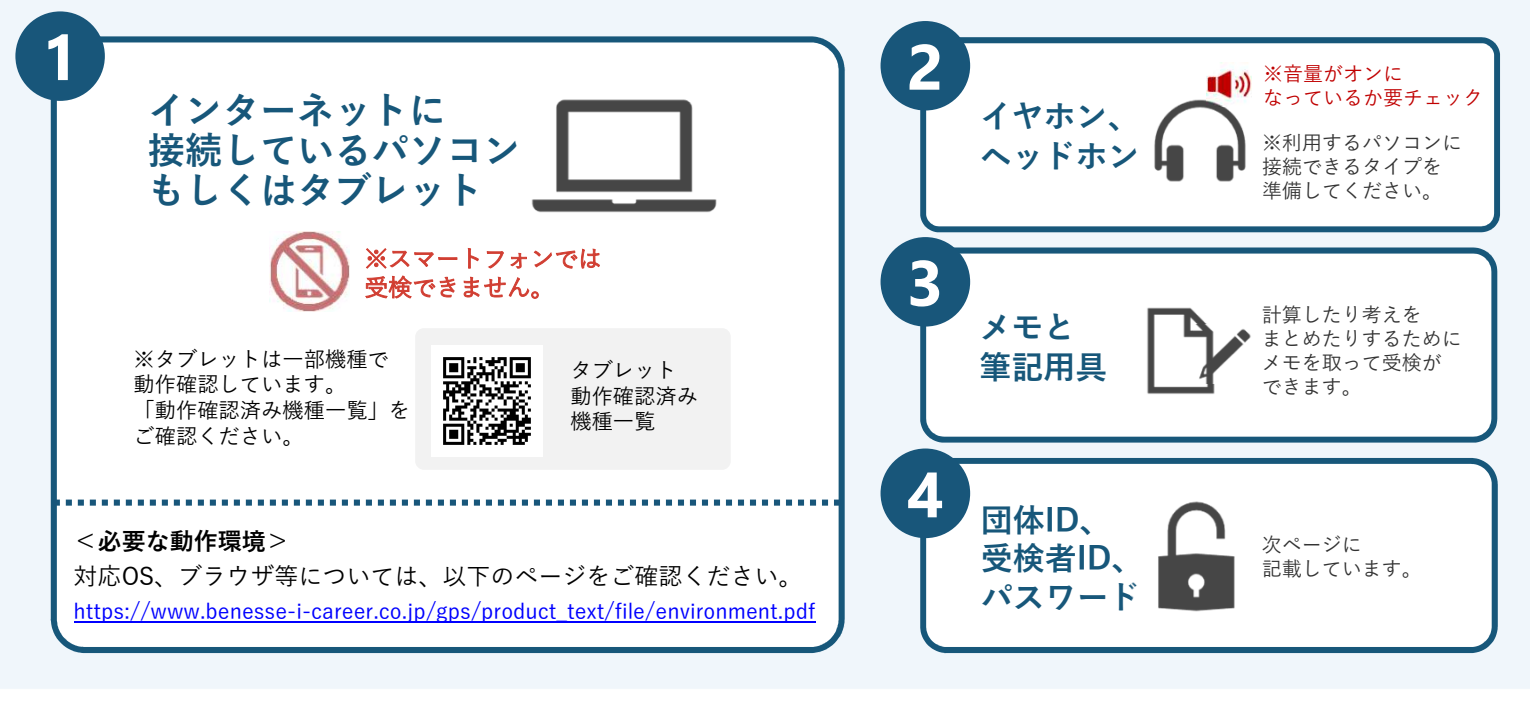

注意事項

- √音声や動画を使用した問題の再生は一度のみです
- ✔ 一部のテスト問題には制限時間があります

【使用禁止】 ×ブラウザの矢印ボタン ×ブラウザの再読み込みボタン ×ブラウザやタブの「×」ボタン

- 何かおかしいと思った時は、ブラウザを全部閉じて再度ログインしてください。 解消しない場合は、時間をおいて再度お試しください。
- 定期メンテナンスのため、主に第2日曜日 (0:00~23:59) は 受検、結果の閲覧ができませんので、ご注意ください。詳細はログイン画面でご案内します。 この他にも、臨時メンテナンスが入る可能性がありますので、 期間・時間に余裕をもって受検してください。
- パソコン/タブレットのトラブル等により最後まで受検ができなかった場合は、 必ず下記の受検者サポートデスクに連絡してください。

受検者サポートデスク

問い合わせフォーム https://www.gps-cbt.com/inquiry/academic

※問い合わせフォーム内の「受検指示団体名」には「北海学園大学」を入力してください。

00 0120-830-229 (通話料無料)

受付時間:月〜土 9:00〜12:00、13:00〜17:30 (日祝・年末年始を除く) ※このサポートデスクでは、受検時の操作やログイン方法についてのみ対応いたします。

# GPS-Academic 受検マニュアル ( doda必須登録 )

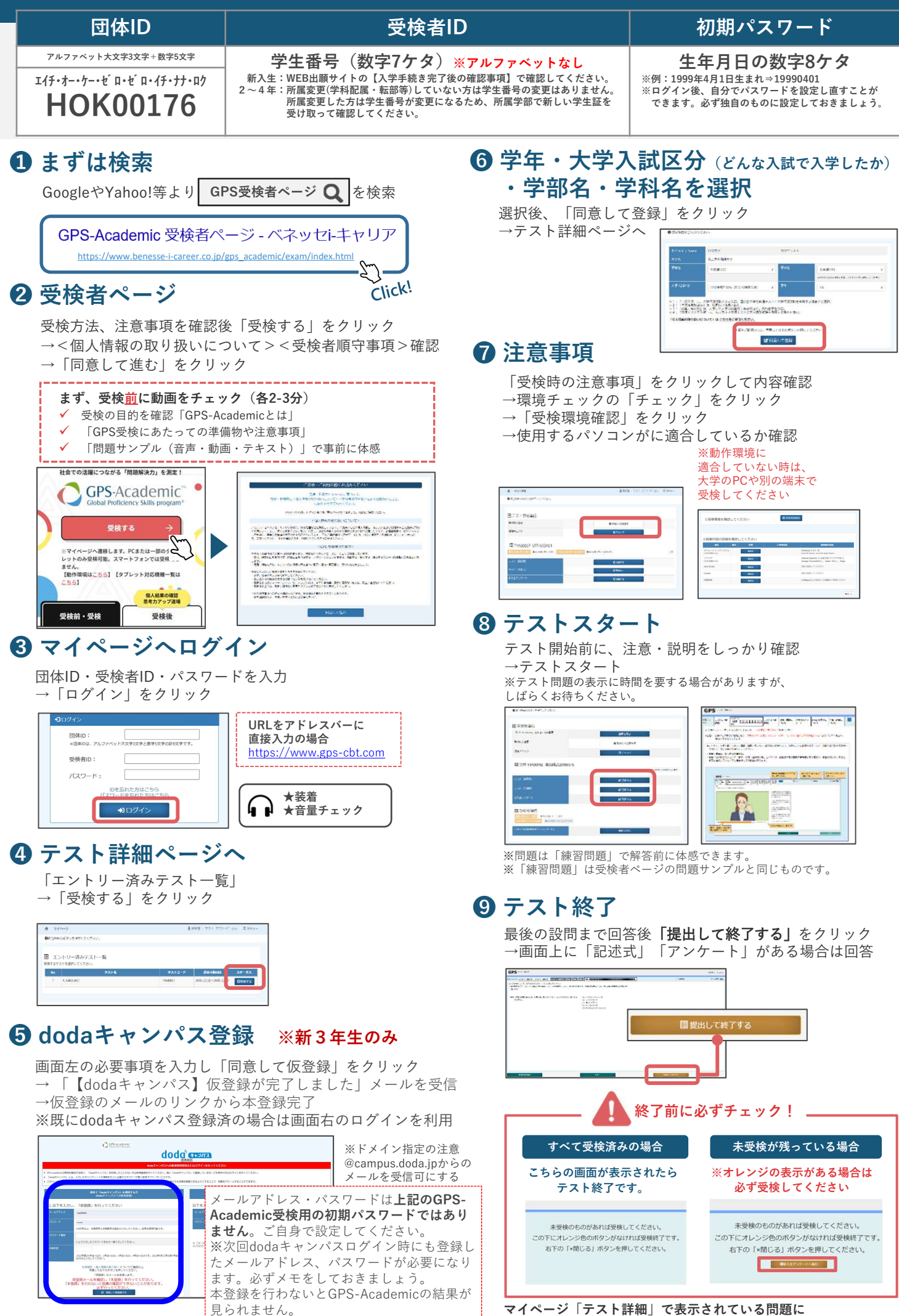

すべて解答したらテスト終了です。

# GPS-Academic受検後の結果確認

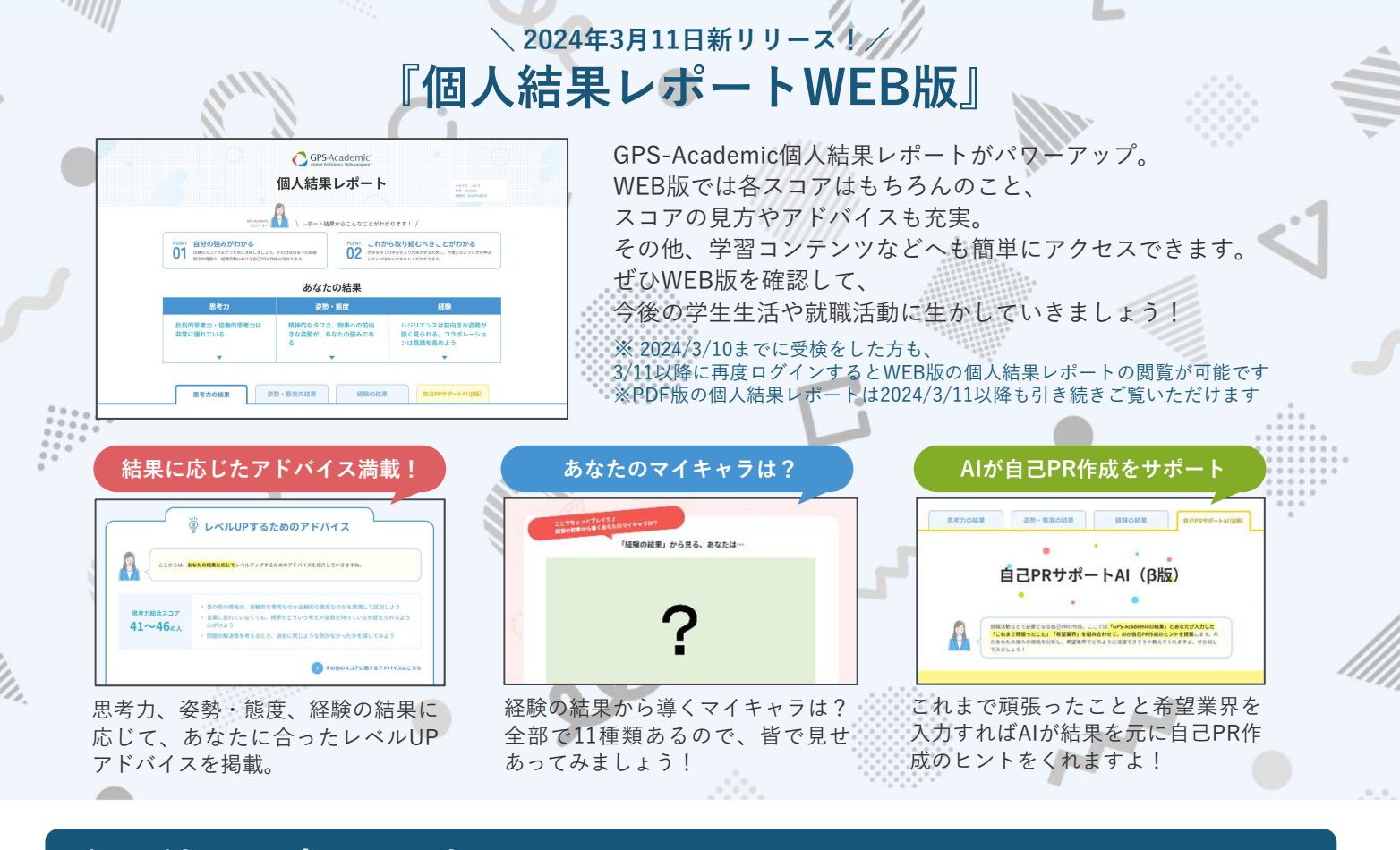

## 個人結果レポートの確認 ※結果は受検後すぐに返却されます

混雑状況により,個人結果レポートの出力 が2・3日遅れる場合があります。

#### **1 受検者ページ:受検後へ**

前ページの①同様、受検者ページにアクセス →【受検後】をクリック →【個人結果レポートを確認する】 →【マイページ】へ

#### ❷ マイページへログイン

団体ID・受検者ID・パスワードを入力 →「ログイン」をクリック

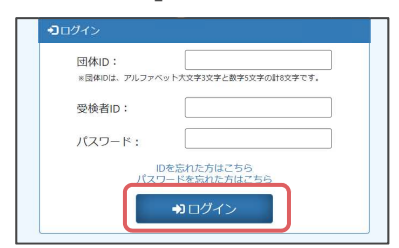

## ❸ テスト詳細ページへ

「エントリー済みテスト一覧」 → 「受検済」をクリック

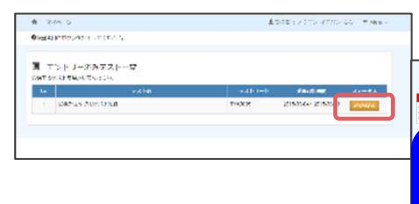

【dodaキャンパス】※新3年生のみ 本登録が済んでいない方は下記 の画面になります。案内に従って 本登録まで完了させてください。

# dodg<sup>e</sup> comes

## **4 結果の確認**

「テスト詳細」から「個人結果レポート」を閲覧

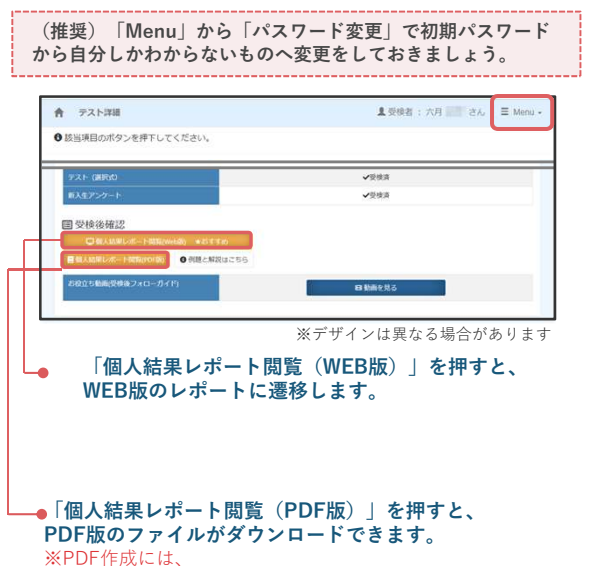

受検後最大10分程度かかる場合があります